#### **Thư viện tài liệu học tập, tham khảo online lớn nhất**

Nội dung hướng dẫn giải Bài 6: Mạng thông tin toàn cầu sách Kết nối tri thức với cuộc sống được chúng tôi biên soạn bám sát bộ sách giáo khoa môn Tin học lớp 6 chương trình mới. Hy vọng đây sẽ là tài liệu tham khảo hữu ích giúp các em học tốt môn Tin học 6.

#### *Hoạt động & Câu hỏi*

#### **Hoạt động 1 Tin học 6 KNTT trang 23**

1. Thông tin trong một cuốn sách được tổ chức như thế nào?

2. Em đã xem thông tin trên Internet chưa? Trên Internet có những dạng thông tin gì?

#### **Lời giải:**

1. Trong một cuốn sách, thông tin được sắp xếp tuần tự. Ví dụ sách Tin học 6 có các chủ đề, trong mỗi chủ đề có một số bài học, mỗi bài học có các phần, trong từng phần sẽ trình bày nội dung cụ thể.

2. Trên Internet có nhiều dạng thông tin khác nhau như văn bản, hình ảnh, âm thanh, video,… và các liên kết trỏ đến vị trí khác trong trang hay các trang web khác.

#### **Câu hỏi 1 Tin học lớp 6 KNTT trang 24**

1. Em hãy chọn phương án đúng.

Trang siêu văn bản là:

A. Trang văn bản thông thường không chứa liên kết.

B. Trang văn bản đặc biệt tích hợp nhiều dạng dữ liệu khác nhau và chứa các liên kết.

C. Trang văn bản đặc biệt tích hợp nhiều dạng dữ liệu khác nhau không chứa liên kết.

2. Hãy nêu địa chỉ một số website có nội dung phục vụ việc học tập.

#### **Lời giải:**

#### 1. Đáp án B

2. Một số địa chỉ website có nộ dung phục vụ việc học tập là:

http://wikipedia.org

https://hanhtrangso.nxbgd.vn

https://www.youtube.com

https://zoom.us

#### **Câu hỏi 2 trang 25 Tin học lớp 6 KNTT**

1. Em hãy kể tên một số trình duyệt mà em biết.

2. Để truy cập một trang web ta cần làm thế nào?

#### **Lời giải:**

1. Một số trình duyệt là: Mozilla Firefox, Cốc cốc, Google Chrome, Microsoft Edge, Safari,…

2. Để truy cập một trang web, ta cần sử dụng một trình duyệt

- Nháy đúp chuột vào biểu tượng trình duyệt.
- Nháy địa chỉ trang web vào ô địa chỉ của trình duyệt.
- Nhấn phím Enter.

#### *Luyện tập*

#### **Luyện tập 1 Tin học lớp 6 KNTT trang 27**

Thông tin trên Internet được tổ chức như thế nào?

A. Tương tự như thông tin trong cuốn sách.

B. Thành từng văn bản rời rạc.

C. Thành các trang siêu văn bản kết nối với nhau bởi các liên kết.

D. Một cách tùy ý.

#### **Lời giải:**

Đáp án: C

#### **Luyện tập 2 trang 27 Tin học lớp 6 sách KNTT**

Em hãy ghép mỗi nội dung ở cột A với một nội dung phù hợp ở cột B

### **A B** 1) Website là tập hợp a) sử dụng trình duyệt web. 2) Khi duyệt web, muốn chuyển đến một nội dung hoặc b) website trên Internet. một trang web khác thì ra nháy chuột vào 3) Để truy cập các trang web ta cần c) các trang web liên quan được truy cập thông qua một địa chỉ. 4) WWW là hệ thống các d) liên kết trỏ đến đó. **Lời giải:**

Đáp án:  $1 - c$ 

 $2-d$  $3 - a$  $4 - b$ 

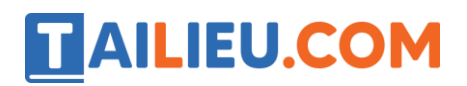

#### *Vận dụng*

#### **Vận dụng 1 trang 27 Tin học 6 KNTT**

Có điểm gì khác nhau giữa cách tổ chức thông tin trong cuốn sách với cách tổ chức thông tin trên Internet?

#### **Lời giải:**

Điểm khác nhau giữa cách tổ chức thông tin trong cuốn sách với cách tổ chức thông tin trên Internet là:

- Trong sách: Thông tin được tổ chức tuần tự theo chủ đề hoặc chương, bài, phần, nội dung từng phần. Khi người dùng cần tìm kiếm thông tin thì phải theo tuần tự, xem nội dung đó thuộc bài nào, chương mấy, ở trang nào trong sách. Đây là cách tổ chức tuyến tính.

Trên WWW: Thông tin tổ chức dưới dạng siêu văn bản. Người sử dụng có thể dễ dàng truy cập để xem nội dung các trang web khi máy tính được kết nối với Internet. Các liên kết giúp người sử dụng dễ dàng di chuyển đến một trang web cụ thể có liên quan đến nội dung cần quan tâm, không theo tuần tự. Đây là cách tổ chức phi tuyến tính.

#### **Vận dụng 2 trang 27 Tin học lớp 6 KNTT**

Em hãy sử dụng trình duyệt web để truy cập vào trang web có địa chỉ: https://hoahoctro.tienphong.vn và https://vtv7.vtv.vn để xem thông tin có trên trang web (tên, biểu tượng, các mục chính,…) và theo các liên kết trỏ đến các trang web khác.

Lưu địa chỉ các trang web em thích vào thanh đánh dấu.

#### **Lời giải:**

- Nháy đúp chuột vào biểu tượng trình duyệt Chrome để mở trình duyệt.
- Nhập địa chỉ trang web https://hoahoctro.tienphong.vn vào ô địa chỉ.
- Nhấn phím Enter

(Làm các thao tác trên tương tự với trang web có địa chỉ https://vtv7.vtv.vn)

- Nháy chuột vào các liên kết để trỏ đến các trang web khác.

- Để lưu địa chỉ các trang web em thích, sau khi vào trang web nhấn vào biểu tượng dấu sao bên phải phía bên trên màn hình để mở hộp Bookmarks bar và nhấn Done để lưu địa chỉ trang web.

- Khi muốn truy cập lại trang web, nháy chuột vào tên trang web đó trên thanh đánh dấu.